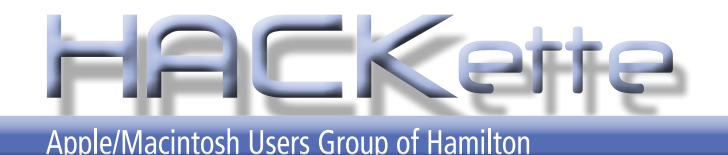

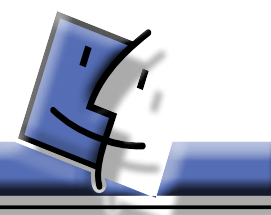

**Newsletter of Apple/Macintosh Users' Group of Hamilton Vol. 29 No. 06 FEBRUARY 2011**

**NEXT MEETING: WEDNESDAY FEB. 09, 2011 in Burlington 6:30 pm**

**Presenter this month is James Mack from Apple** 

**•**

*What's it all about?* **You'll have to be**

**here to find out!**

#### **NEXT EXECUTIVE MEETING TBA for 2011**

For more info, go to: mapquest.com type location: 3480 Fairview St., Burlington, ON

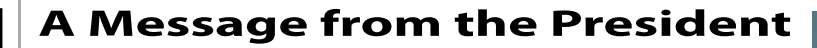

I ast month I demonstrated windows on a Mac with the help of a DVD that was provided by Bryce Lee. The DVD was made using a windows application that is used by train enthusiasts. We also had a look at the new App Store by help of a DVD that was provided by Bryce Lee. The DVD was made using a windows application that is used by train enthusiasts. We also had a look at the new App Store by Apple. This is good news and bad news. For customers it gives you a way to get software straight to your computer with out even leaving the house, low prices, Apple approved software, and a great way to keep you up to date. For retailers it is lost revenue. This means that it will have to be made up in other places, like higher service rates or charging for certain services that were previously free. For developers it means some people will

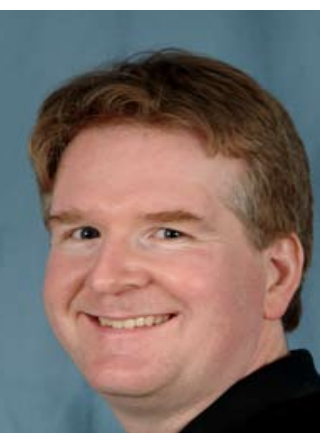

have their software available to a bigger audience, for others it means that their software will get lost in the tens of thousands of titles available on the App Store. And for Apple, more profits and more people switching to the Mac

In other news Steve Jobs is off once more for health reasons, we wish him the all the best.

That brings me to Peter Barker. Peter passed away in late January. This was a shock to my self and my staff as he was in the store in early January. He is a long time member of the club but was never able to attend the picnic as he was out with the cart racers taking video of the events. The club has made a donation in his name. We will miss him.

This month we welcome James Mack from Apple to present to the club. James is my sales rep, and has only been with Apple for about 6 months. I'm not sure what he will be doing but it should be a great presentation!

See you at the meeting Dave

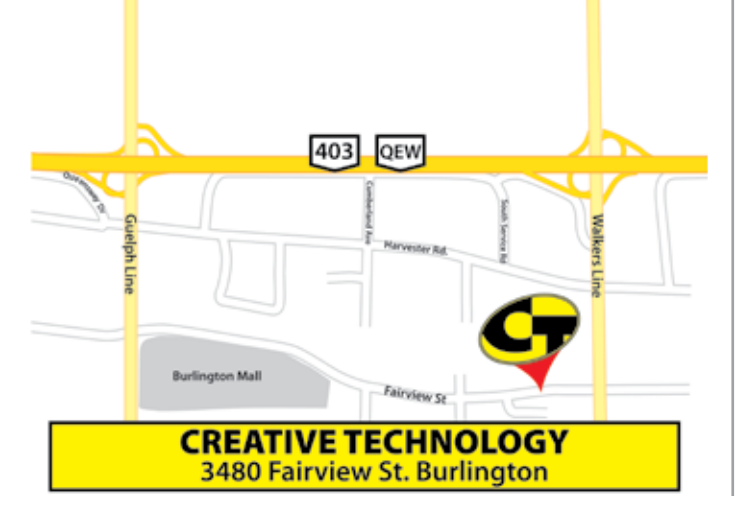

The Apple Macintosh User Group of Hamilton is a non-profit organization that meets informally at *6:30 PM*, the second Wednesday of each month at: *Creative Technology, 3480 Fairview St., Burlington*.

This group is made up of users of the Apple Macintosh family of personal computers, whose interests range from word processing to publishing, music and games, art to accounting and often times to formal presentations or more. Our main purpose is to provide a forum for questions, solutions and inspiration for everyday computing.

For more information about the user group, please attend the next Club meeting, contact a member of the executive, or visit our web site:

**www.hamiltonmacintosh.com**

This newsletter produced using Adobe InDesign CS3, part of the Adobe Design Collection CS3, on an iMac computer and a PowerBook G4 laptop.

# **Jim Auty Editor's Notes**

## **Last Meeting**

I was at school last meeting and will be again this month.

As Dave mentioned in his President's message, he covered Windows on the Mac and spoke about the Apple App Store. The new App Store has ruffled a few feathers in manner similar to a WalMart showing up at the edge of town when all the small merchants intown are stuggling. We seem to be accepting Walmarts and I am sure that Apple is setting new standards and trends that will be around for some time to come. Take photos inside and out of your favourite small store. They may become collectors' items or conversation pieces for you and your grand kids!!??

## **Photo Mechanic**

http://www.camerabits.com/site/ Ultimate Professional Workflow Tool! 15th Anniversary Special -

#### **Photo Mechanic for only \$60!** *Press Release*

What is Photo Mechanic? Photo Mechanic is a standalone image browser and workflow accelerator that lets you view your digital photos with convenience and speed. Photo Mechanic displays your "thumbnails" in a familiar "contact sheet" display window. Photo Mechanic helps you find the best photo amongst several similar shots in a preview display that lets you flip through a group of selected photos at high resolution.

Photo Mechanic's super fast browsing enables you to quickly compare multiple images and select the best ones from a sequence. Its powerful batch processing, full support for image variables, IPTC and Exif metadata, make it the perfect

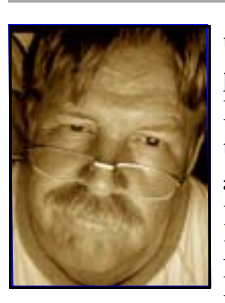

tool for any digital photographer. Limited Time Promotion Offers the Speed and Agility of Camera Bits' Legendary Photo Mechanic at a Record Low Price.

Portland, Oregon – January 31, 2011 – Camera Bits, Inc., Dennis Walker, president and founder of Camera Bits. "This promotion levels the playing field for aspiring photojournalists and offers cost-conscious organizations, perhaps using older Photo Mechanic versions, the chance to utilize our most current and advanced photo editing software at an attractive price."

Version 4.6 incorporates many of Photo Mechanic's most popular features, including Live Ingest, geo-tagging and upload templates to services like Smug-Mug and Flickr. The special offer does not include the standard one-year free upgrade period that is offered for new or upgrade licenses. Only updates for Photo Mechanic versions within the 4.6.x series (including the upcoming 4.6.7 update) will be available at no cost. Licenses for future versions of Photo Mechanic beyond the 4.6.x series will require the purchase of a standard upgrade license. To determine which purchasing option is likely best for you, please visit the following link to review your choices: http:// www.camerabits.com/site/AnniversaryDiagram.pdf

System requirements for a Mac are Mac OS X 10.6.x, 10.5.8, or 10.4.11. PowerPC G4, G5 or Intel; ... For questions about using Photo Mechanic on your computer, please contact Camera Bits: http://www.camerabits.com/site/contact. html.

## **Talk to Your Mac...**

Dragon dictate looks like an interesting product... got an idea ...tell it to your MAC and have it transformed into text! Works with TextEdit, Pages, Mail, iChat and more... for more info visit: http://www.nuance.com/dragon/mac

# **StarBucks Tunes**

For years, I have been a faithful follower of the Tim Horton's caffine crowd. A few days back, I was without my usual and was about to embark upon a lengthy decision laden tour of different (not my usual) grocery store.

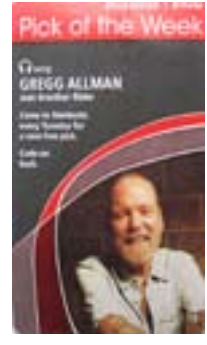

Then, there it was ...a Starbucks. "*How bad could it be*?" I thought, "*Who will know I broke rank?"*

While having to add the condiments myself, I noticed a small dispener with "*Pick of the Week*" across the top. It

was a FREE iTunes card. "*Come to Starbucks every Tuesday for a new free pick.*" I just might stop by each week.

# **Stolen Wallet and Keys...**

In last month's newsletter, I wrote about a telephone credit card scam where they had all the information except the security code on the back of your card. This month, I came across an article where the person had his wallet and keys stolen from a gym locker. The incident left him in fear of his wife's safety at home, loss of identity, compromised credit cards and a stolen vehicle. The article was by Frank Fourchalk, Home Security Consultant and Syndicated Columnist.

The following is a condensation of his top ten recommendations prior and after to a theft.

1) ...report missing bank & credit cards. 2) Contact the local policing nonemergency number police and report your stolen items, just in case they get turned in.

3) ...other credit cards, phone all the companies involved and have the cards cancelled.

4) Re-key the locks in your home. ...change all overhead garage door remote controls.

5) Replace your driver's license...

6) Replace your birth certificate...

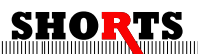

7) Replace your citizenship certificate...

8) Replace your medical or health cards... 9) Replace your passport. This needs to be reported to the local police immediately. You should then contact Passport Canada ...

10) Replace your Social Insurance (SIN) card.

Identity thieves love to get their hands on cards. You need to report this theft to the appropriate authorities. You will be asked to provide a primary document that proves your identity and status in Canada.

That is why the following suggestion is one to do as soon as possible.

#### **Always photocopy your important documents and keep them in a safe place.**

Having photocopies available will speed up the replacement process and take much of the stress out of dealing with a difficult situation.

For all the details and more, visit his website at:

http://www.yourhome security.ca

## Boinx Software...

and the MAC App store. This is an excerpt from a recent newsletter to keep subscribers up to date with their products and the APP Store.

"2011 is off to a good start with the launch of the Mac App Store. Steve Jobs even quoted me in his press release!

Many of you have contacted us with questions regarding the Mac App Store. I decided to write this email because the answers to your questions are probably of interest to all of our customers! Here are some of the questions we have received from customers:

**Q:** Are you going to continue to sell your products outside the App Store? **A:** Yes. All currently available products will continue to be available through our website. However, we are going to announce an exciting new product soon which will be available exclusively at the Mac App Store to begin with, because we want to try out this path of action. **Q:** I noticed that the apps in the store

are newer versions. Are you abandoning customers who bought the apps the traditional way?

**A:** No way! For the launch of the App Store, we had to submit new versions of our products. Those do not have new features except for the licensing stuff that had to be added for the App Store. The versions available from our website will be updated ASAP. In the future, because of the App Store approval process, it might be that some versions are released first outside the App Store, some will be released simultaneously, but overall the goal is to keep everything in sync as much as technically possible.

**Q:** Why are the prices different between the App Store and your website?

**A:** The Mac App Store does not allow us to set the prices arbitrarily. We chose the "tiers" that are closest to the pricing on our website. Over time, we will harmonize the pricing.

**Q:** I bought FotoMagico Home on the App Store. Can I upgrade to FotoMagico Pro?

**A:** No. Unfortunately, the App Store does not allow for cross- or upgrades. For the time being, this remains an advantage of buying the apps from our website instead of through the Mac App Store. The unofficial way is to request a refund with Apple and repurchase FotoMagico Pro from our website.

**Q:** Why is FotoMagico Pro not available on the App Store?

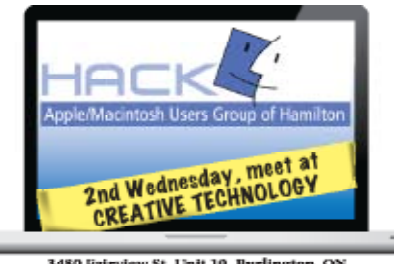

3480 Fairview St. Unit 10, Burlington, ON Visit website for more information www.hamiltonmacintosh.com

out a solution for this, FotoMagico Pro will not be available on the App Store. If you have further questions, please feel free to tweet, post on our Facebook wall or send them by good old email. Due to the great efforts by the Boinx team, there are currently four Boinx products available for you to purchase on the Mac App Store:

**FotoMagico Home** (Currently ranking as the top selling photography app after iPhoto and Aperture.)

**iStopMotion Home -** 

#### **iStopMotion Express iStopMotion Home -**

We are also working hard on getting PhotoPresenter and Mouseposé into the App Store for you as soon as possible. This is an exciting new beginning. Sales are going really well, both on the App Store and through our traditional channels, making sure that we can continue to develop cool Mac software.

## *Oliver Breidenbach*

on behalf of your Boinx Software crew" This is a sample of what they are going

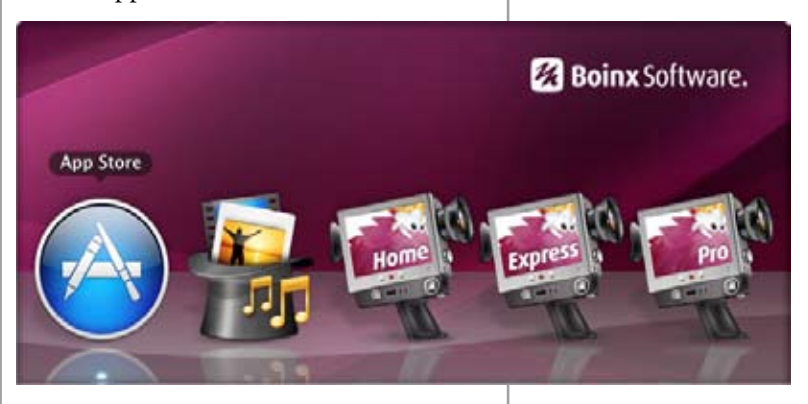

**A:** Currently, FotoMagico Pro comes with plugins for Aperture and Final Cut Pro. The App Store submission guidelines prohibit an app from installing plugins anywhere on the system. Until we figured through with the App Store. I am sure other companies are making a similar transition. I hope the future does not loose track of the local heros and resellers that do so much to make

us their favourite customers! We are the consumers and the voice of the market place.

# 'e Were Doing Last Snow Stor

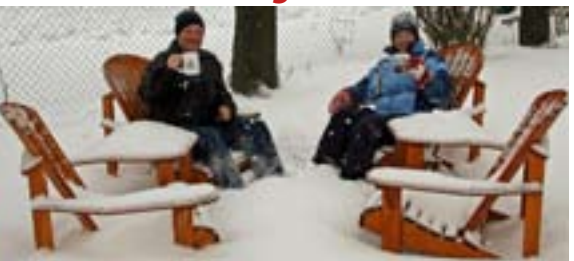

Tea on the terrace in a CT mug to boot ! Alan and Debbie braved the weather just so you could enjoy this photo. What does this have to do with computers? It was taken on a digital camera, downloaded to an Apple com- puter, forwarded by e-mail, resized in PhotoShop and laid out in InDesign, compressed by Acrobat and then e-mailed to you and opened on your computer!!

# To Do Lists in Mail...

If you are not using To Do lists, you can now start in Mail.

In the left sidebar of Mail, you will see "REMINDERS". Click on the triangle and

**V REMINDERS**  $\blacktriangleright \Box$  Notes  $\overline{\nabla}$  To Do On My Mac 6  $\overline{\mathbf{w}}$  . Mac

you will see Notes and To Do. Click on the triangle infront of To Do and see the On My Mac.

1. Click on the arrow to insert a To Do item.

2. Edit the text for that item.

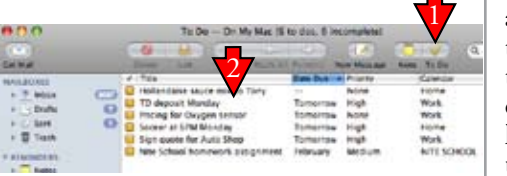

#### 3. Open iCal and see the To Do items on the calendar.

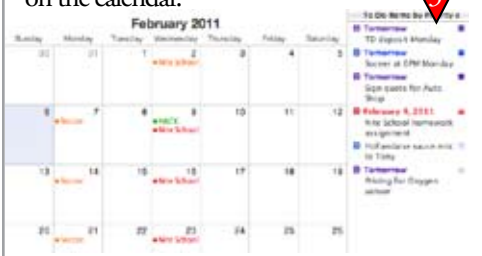

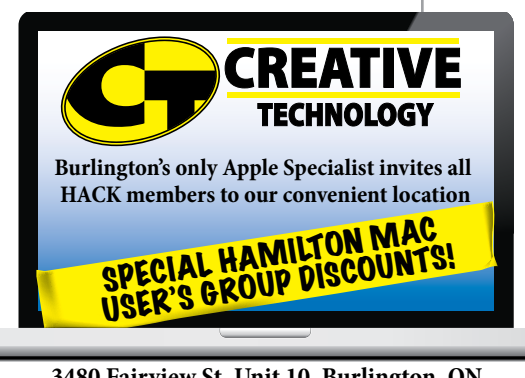

**3480 Fairview St. Unit 10, Burlington, ON Tel (905) 681-6353 Fax (905) 681-5358 www.cttechnology.ca**

## Cool Stuff..

Photographing sports from the sidelines is one thing but when you want to be the cameraman

and the sportster at the same time, you will want to check the products and accessories at:

http://www.gopro.com and LOTS of sample videos to give you application ideas and the results you can expect.

The helmut cam is what I want for the roller coasters at Canada's Wonderland !!!

## Apples at the Big Apple...

Next time you are driving on the 401 near

Colborne, Ontario, stop by the Big Apple not only for apple pies and other treats, but to see their check out lanes. They

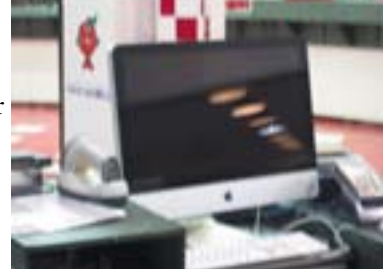

use Apple iMac computers!!

## BBQ Season Seasoning...

Apple computer users set themselves apart by their actions and life style. To keep yourself going - food wise - visit : http://www.barbecuegalore.ca You can view their archived newsletters and subscribe for future issues. Lots of information, good ideas and recipes (some with pictorial procedures). Beer can chickens and specialty rubs for meats

are my favourites and they carry several brands (and adding new ones) hard to find elsewhere. They also have injection sauces

- you'll need a large injector needle kit - to pump flavours inside the meats you're about to cook.

They also have lots of accessories to help you BBQ at your best.

 Burlington #1 3100 Harvester Road (just East of Guelph Line) Burlington, Ontario 905-639-5952

#### **Executive HACK**

#### Visit our Web Site at: *www.hamiltonmacintosh.com* **President**

David Walton 905-627-7355 dave@thewaltons.ca

**Past President** Jim Auty 905-528-0969 jauty1@cogeco.ca

**Vice President** Lorimer Rutty 905-631-5894 lrutty@sympatico.ca

**Secretary** Caroline Fehr 905-547-2421 carof@cogeco.ca

**Treasurer** Alan Adams 905-388-9276 wfc@mountaincable.net

**Membership** Alan Adams 905-388-9276 wfc@mountaincable.net

**Programming**  Michael Scanlan 905 465-2896 harbourclub@sympatico.ca

**Publicity** Caroline Fehr 905-547-2421 carof@cogeco.ca

**Newsletter Editor** Jim Auty 905-528-0969 jauty1@cogeco.ca

**Web Master** Don Nicklin (905) 681-6353 don@cttechnology.ca

**Members-at-Large**

Tony Baguley tbaguley@mac.com. Fred Vermeer

## **Membership**

Individual \$20 Family \$25

## **Advertising**

Business Card-size \$10/insertion for standard 2" x 3.5" business card size, black & white only. Custom or display work will be quoted.

Presenters are allowed 1 free business card size insertion

#### **Submissions for Next Issue**

...during February, 2011

HACKette February 2011

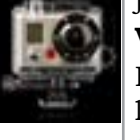

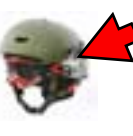